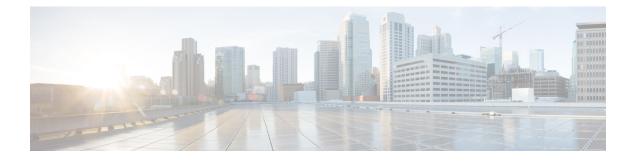

## **VPWS Command Reference**

This chapter describes the commands to configure VPWS.

- discovery targeted-hello, on page 2
- graceful-restart, on page 3
- interface, on page 5
- ipv4 source, on page 6
- log neighbor, on page 7
- l2vpn, on page 8
- 12 transport propagate, on page 9
- load-balancing flow-label, on page 10
- mpls ldp, on page 11
- mpls static label, on page 12
- neighbor, on page 13
- nsr, on page 14
- preferred path, on page 15
- pw-class, on page 16
- pw-class encapsulation mpls, on page 17
- pw load-balance terminated, on page 19
- p2p, on page 20
- router-id, on page 21
- session protection, on page 22
- xconnect group, on page 23

#### discovery targeted-hello

To configure the interval between transmission of consecutive Label Distribution Protocol (LDP) discovery targeted-hello messages, the hold time for a discovered targeted LDP neighbor, and to accept targeted hello from peers, use the **discovery targeted-hello** command in MPLS LDP configuration mode. To return to the default behavior, use the **no** form of this command.

discovery targeted-hello address-family {} { accept || holdtime seconds | interval seconds }

**no discovery targeted-hello** {} { **accept** || **holdtime** *seconds* | **interval** *seconds* }

Syntax Description

**holdtime** Configures the time a discovered LDP neighbor is remembered without receipt of an LDP hello message from a neighbor.

interval Displays time between consecutive hello messages.

Accepts targeted hellos from any source.

seconds Time value, in seconds. Range is 1 to 65535.

**Command Default** accept: Targeted hello messages are not accepted from any source (neighbor).

holdtime: 90 interval: 10

accept

inter var. 10

Command Modes MPLS LDP configuration

 Command History
 Release
 Modification

 Release
 This command was introduced.

 6.1.42
 This command was introduced.

Usage Guidelines To use this command, you must be in a user group associated with a task group that includes appropriate task IDs. If the user group assignment is preventing you from using a command, contact your AAA administrator for assistance.

Task ID

Task IDOperationsmpls-ldpread,

write

The following example shows how to configure the targeted-hello holdtime to 45 seconds, interval to 5 seconds, and configure acceptance of targeted hellos from all peers:

```
RP/0/RP0:hostname# configure
RP/0/RP0:hostname(config)# mpls ldp
RP/0/RP0:hostname(config-ldp)# discovery targeted-hello holdtime 45
RP/0/RP0:hostname(config-ldp)# discovery targeted-hello interval 5
RP/0/RP0:hostname(config-ldp)# discovery targeted-hello accept
```

## graceful-restart

|                    | To configure graceful restart, use the <b>graceful-restart</b> command in MPLS LDP configuration mode. To return to the default behavior, use the <b>no</b> form of this command.                                                                                                    |                                                                                                    |  |  |  |
|--------------------|----------------------------------------------------------------------------------------------------|----------------------------------------------------------------------------------------------------|--|--|--|
|                    | graceful-restart [ reconnec                                                                                                    | t-timeout seconds   forwarding-state-holdtime seconds ]                                                                                                    |  |  |  |
|                    | no graceful-restart [ recon                                                                                                    | nect-timeout seconds   forwarding-state-holdtime seconds ]                                                                                                    |  |  |  |
| Syntax Description | reconnect-timeout seconds                                                                                                    | (Optional) Configures the time that the local LDP sends to its graceful restartable peer, indicating how long its neighbor should wait for reconnection in the event of a LDP session failure, in seconds. Range is 60 to 1800                                                                                                    |  |  |  |
|                    | forwarding-state-holdtime<br>seconds                                                                                                    | (Optional) Configures the time the local forwarding state is preserved<br>(without being reclaimed) after the local LDP control plane restarts, in<br>seconds. Range is 60 to 1800.                                                                                                    |  |  |  |
| Command Default    | By default, graceful restart is d                                                                                                    | isabled.                                                                                                    |  |  |  |
|                    | reconnect-timeout: 120                                                                                                    |                                                                                                    |  |  |  |
|                    | forwarding-state-holdtime : 180                                                                                                    |                                                                                                    |  |  |  |
| Command Modes      | MPLS LDP configuration                                                                                                    |                                                                                                    |  |  |  |
| Command History    | Release Modification                                                                                                    |                                                                                                    |  |  |  |
|                    | Release This command<br>6.1.42                                                                                                    | was introduced.                                                                                                    |  |  |  |
| Usage Guidelines   |                                                                                                    | be in a user group associated with a task group that includes appropriate task<br>nt is preventing you from using a command, contact your AAA administrator                                                                                                    |  |  |  |
|                    | Use the LDP graceful restart capability to achieve nonstop forwarding (NSF) during an LDP control plane communication failure or restart. To configure graceful restart between two peers, enable LDP graceful restart on both label switch routers (LSRs).                                                                                                    |                                                                                                    |  |  |  |
|                    | When an LDP graceful restart session is established and there is control plane failure, the peer LSR starts graceful restart procedures, initially keeps the forwarding state information pertaining to the restarting peer, and marks this state as stale. If the restarting peer does not reconnect within the reconnect timeout, the stale forwarding state is removed. If the restarting peer reconnects within the reconnect time period, it is provided recovery time to resynchronize with its peer. After this time, any unsynchronized state is removed. |                                                                                                    |  |  |  |
|                    | control-plane in case of a control<br>the LDP forwarding state for tw<br>time is also used to start the loca                                                                                                    | te hold time keeps the forwarding plane state associated with the LDP<br>al-plane restart or failure. If the control plane fails, the forwarding plane retains<br>vice the forwarding state hold time. The value of the forwarding state hold<br>al LDP forwarding state hold timer after the LDP control plane restarts. When<br>as are renegotiated with its peers, the restarting LSR sends the remaining value |  |  |  |

of this timer as the recovery time to its peers. Upon local LDP restart with graceful restart enabled, LDP does not replay forwarding updates to MPLS forwarding until the forwarding state hold timer expires.

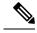

**Note** In the presence of a peer relationship, any change to the LDP graceful restart configuration will restart LDP sessions. If LDP configuration changes from nongraceful restart to graceful restart, all the sessions are restarted. Only graceful restart sessions are restarted upon graceful restart to nongraceful restart configuration changes.

 
 Task ID
 Task ID
 Operations

 mpls-ldp
 read, write

The following example shows how to configure an existing session for graceful restart:

RP/0/RP0:hostname# configure
RP/0/RP0:hostname(config)# mpls ldp
RP/0/RP0:hostname(config-ldp)# graceful-restart

### interface

To configure an attachment circuit, use the **interface** command in p2p configuration submode. To return to the default behavior, use the **no** form of this command.

interface type interface path-id [ PW-Ether ]

no interface type interface path-id [ PW-Ether ]

RP/0/RP0:hostname(config-l2vpn-xc) # p2p xc1

| Syntax Description | type                                                                                                    | <i>type</i> Interface type. For more information, use the question mark (?) online help function. |                                                                                                    |  |  |  |
|--------------------|----------------------------------------------------------------------------------------------------|---------------------------------------------------------------------------------------------------|----------------------------------------------------------------------------------------------------|--|--|--|
|                    | <i>interface</i> Physical interface or a virtual interface.                                                                                                    |                                                                                                   |                                                                                                    |  |  |  |
|                    | path-id                                                                                                    | Note                                                                                              | Use the <b>show interfaces</b> command to see a list of all possible interfaces currently configured on the router. |  |  |  |
|                    | PW-Ether                                                                                                    | (Option                                                                                           | nal) Configures an Ethernet Interface.                                                                              |  |  |  |
| Command Default    | None                                                                                                    |                                                                                                   |                                                                                                    |  |  |  |
| Command Modes      | p2p configura                                                                                                    | tion submo                                                                                        | ode                                                                                                    |  |  |  |
| Command History    | Release                                                                                                    | Modifica                                                                                          | ation                                                                                                    |  |  |  |
|                    | Release 6.1.42                                                                                                    | This com                                                                                          | nmand was introduced.                                                                                               |  |  |  |
| Usage Guidelines   | To use this command, you must be in a user group associated with a task group that includes appropriate ta IDs. If the user group assignment is preventing you from using a command, contact your AAA administrat for assistance. |                                                                                                   |                                                                                                    |  |  |  |
| Task ID            | Task Opera<br>ID                                                                                                    | ations                                                                                            |                                                                                                    |  |  |  |
|                    | l2vpn read,<br>write                                                                                                    |                                                                                                   |                                                                                                    |  |  |  |
|                    | RP/0/RP0:hc                                                                                                    | ostname# <b>c</b>                                                                                 | shows how to configure an attachment circuit on a TenGigE interface:<br>configure<br>onfig) # 12vpn                 |  |  |  |
|                    | RP/0/RP0:hc                                                                                                    | ostname(co                                                                                        | <pre>onfig-l2vpn) # xconnect group group1</pre>                                                                     |  |  |  |

RP/0/RP0:hostname(config-l2vpn-xc-p2p)# interface TenGigE 0/3/0/11

### ipv4 source

To configure source IP address for the pseudowire class with encapsulation mpls, use the **ipv4 source** command in the L2VPN pseudowire class encapsulation mpls configuration mode.

ipv4 source source-ip-address

| Syntax Description | source-ip-ad   | ddress Source IP<br>address       |                                                                                                    |
|--------------------|----------------|-----------------------------------|----------------------------------------------------------------------------------------------------|
| Command Default    | None           |                                   |                                                                                                    |
| Command Modes      | L2VPN pseu     | udowire class encapsulation mpls  | configuration.                                                                                                    |
| Command History    | Release        | Modification                      | -                                                                                                    |
|                    | Release 6.1.42 | This command was introduced       | -                                                                                                    |
| Usage Guidelines   |                | ser group assignment is preventin | oup associated with a task group that includes appropriate tas<br>you from using a command, contact your AAA administrate |
| Task ID            | Task Ope<br>ID | erations                          |                                                                                                    |
|                    | l2vpn read     |                                   |                                                                                                    |
|                    | wri            | te                                |                                                                                                    |

```
RP/0/RP0:hostname(config)# 12vpn
RP/0/RP0:hostname(config-12vpn)# pw-class kant1
RP/0/RP0:hostname(config-12vpn-pwc)# encapsulation mpls
RP/0/RP0:hostname(config-12vpn-pwc-mpls)# ipv4 source 112.22.1.4
```

### log neighbor

To enable logging of notices describing session changes, use the **log neighbor** command in MPLS LDP configuration mode. To return to the default behavior, use the **no** form of this command.

log neighbor

no log neighbor

Syntax Description This command has no keywords or arguments.

Command Default None

Command Modes MPLS LDP configuration

| <b>Command History</b> | Release        | Modification                 |
|------------------------|----------------|------------------------------|
|                        | Release 6.1.42 | This command was introduced. |

# Usage Guidelines To use this command, you must be in a user group associated with a task group that includes appropriate task IDs. If the user group assignment is preventing you from using a command, contact your AAA administrator for assistance.

Use the **log neighbor** command to receive a syslog or console message when a neighbor goes up or down.

#### Task ID Task ID Operations

mpls-ldp read, write

The following example shows how to enable logging messages for neighbor session up and down events:

RP/0/RP0:hostname# configure
RP/0/RP0:hostname(config)# mpls ldp
RP/0/RP0:hostname(config-ldp)# log neighbor

A logging message is issued when an LDP session state changes from up to down (and down to up).

## l2vpn

|                    | To enter L2VPN configuration mode, use the <b>l2vpn</b> command in global configuration mode. To return to the default behavior, use the <b>no</b> form of this command. |                |                                                                         |                                                                                                    |  |  |
|--------------------|----------------------------------------------------------------------------------------------------|----------------|-------------------------------------------------------------------------|----------------------------------------------------------------------------------------------------|--|--|
|                    | l2vpn                                                                                                    |                |                                                                         |                                                                                                    |  |  |
|                    | no l2vpn                                                                                                    |                |                                                                         |                                                                                                    |  |  |
| Syntax Description | This com                                                                                                    | mand has n     | o keywords or arguments                                                 |                                                                                                    |  |  |
| Command Default    | None                                                                                                    | None           |                                                                         |                                                                                                    |  |  |
| Command Modes      | Global co                                                                                                    | onfiguration   |                                                                         |                                                                                                    |  |  |
| Command History    | Release                                                                                                    | Modi           | fication                                                                | _                                                                                                    |  |  |
|                    | Release 6.1.42                                                                                                    | This           | command was introduced                                                  | -                                                                                                    |  |  |
| Usage Guidelines   |                                                                                                    | e user group   |                                                                         | oup associated with a task group that includes appropriate task<br>g you from using a command, contact your AAA administrator |  |  |
| Note               | All L2VI                                                                                                    | PN configura   | ation can be deleted using                                              | g the <b>no l2vpn</b> command.                                                                                                |  |  |
| Task ID            | Task<br>ID                                                                                                    | Operations     |                                                                         |                                                                                                    |  |  |
|                    | l2vpn                                                                                                    | read,<br>write |                                                                         |                                                                                                    |  |  |
|                    | RP/0/RP0                                                                                                    | :hostname      | ble shows how to enter L2<br><b>configure</b><br>(config)# <b>12vpn</b> | 2VPN configuration mode:                                                                                                    |  |  |

RP/0/RP0:hostname(config)# 12vpn
RP/0/RP0:hostname(config-l2vpn)#

### **12** transport propagate

To propagate Layer 2 transport events, use the **l2transport propagate** command in interface configuration mode. To return to the default behavior, use the **no** form of this command.

l2transport propagate remote-status

no l2transport propagate remote-status

| Syntax Description | remote            | remote-status Propagates remote link status changes. |                                     |                                                         |
|--------------------|-------------------|------------------------------------------------------|-------------------------------------|---------------------------------------------------------|
| Command Default    | None              |                                                      |                                     |                                                         |
| Command Modes      | Interface         | e configurat                                         | ion                                 |                                                         |
| Command History    | Release           | e Mo                                                 | dification                          |                                                         |
|                    | Release<br>6.1.42 | e This                                               | s command was introduced.           |                                                         |
| Usage Guidelines   |                   |                                                      | opagate command provides mode VPWS. | a mechanism for the detection and propagation of remote |
| Task ID            | Task<br>ID        | Operations                                           |                                     |                                                         |
|                    | l2vpn             | read,<br>write                                       |                                     |                                                         |
|                    | The follo         | owing exam                                           | ple shows how to propagate          | remote link status changes:                             |

```
RP/0/RP0:hostname# configure
RP/0/RP0:hostname(config)# interface TenGigE0/3/0/11
RP/0/RP0:hostname(config-if)# l2transport propagate remote-status
```

### load-balancing flow-label

To balance the load based on flow-labels, use the **load-balancing flow label** command in the l2vpn pseudowire class mpls configuration submode. To undo flow-label based load-balancing, use the **no** form of this command.

#### load-balancing flow-label both

| Syntax Description | <b>both</b> Inserts of | or discards flow labels on transmit or r | eceive. |
|--------------------|------------------------|------------------------------------------|---------|
| Command Default    | None                   |                                          |         |
| Command Modes      | L2vpn pseudow          | ire class mpls configuration submode     | e       |
| Command History    | Release                | Modification                             |         |
|                    | Release 6.5.25         | This command was introduced.             |         |

#### Usage Guidelines None

| Task ID | Task<br>ID | Operations |
|---------|------------|------------|
|         | l2vpn      | read,      |
|         |            | write      |

#### Example

The following example shows how to configure flow labels.

```
RP/0/RP0:hostname # configure
RP/0/RP0:hostname(config)# 12vpn
RP/0/RP0:hostname(config-l2vpn)# pw-class kanata01
RP/0/RP0:hostname(config-l2vpn-pwc)# encapsulation mpls
RP/0/RP0:hostname(config-l2vpn-pwc-mpls)# protocol ldp
RP/0/RP0:hostname(config-l2vpn-pwc-mpls)# transport-mode ethernet
RP/0/RP0:hostname(config-l2vpn-pwc-mpls)# load-balancing
RP/0/RP0:hostname(config-l2vpn-pwc-mpls-load-bal)#flow-label both
RP/0/RP0:hostname(config-l2vpn-pwc-mpls-load-bal)#flow-label both
RP/0/RP0:hostname(config-l2vpn-pwc-mpls-load-bal)#!
RP/0/RP0:hostname(config-l2vpn-pwc-mpls-load-bal)#commit
```

## mpls ldp

To enter MPLS Label Distribution Protocol (LDP) configuration mode, use the **mpls ldp** command in global configuration mode.

|                    | mpls ldp       |                |                                                       |
|--------------------|----------------|----------------|-------------------------------------------------------|
| Syntax Description | This com       | mand has no    | keywords or arguments.                                |
| Command Default    | None           |                |                                                       |
| Command Modes      | Global co      | onfiguration   |                                                       |
| Command History    | Release        | Modi           | fication                                              |
|                    | Release 6.1.42 | This c         | command was introduced.                               |
| Usage Guidelines   |                | e user group   | you must be in a user gro<br>assignment is preventing |
| Task ID            | Task ID        | Operations     |                                                       |
|                    | mpls-ldp       | read,<br>write |                                                       |
|                    |                |                |                                                       |

#### mpls static label

To configure static labels for MPLS L2VPN, use the **mpls static label** command in L2VPN cross-connect P2P pseudowire configuration mode. To have MPLS assign a label dynamically, use the **no** form of this command.

mpls static label local label remote value

no mpls static label local label remote value

| Syntax Description | local label                                                        | Configures a local pseudowire label. Range is 16 to 15999.  |
|--------------------|--------------------------------------------------------------------|-------------------------------------------------------------|
|                    | <b>remote</b><br>value                                             | Configures a remote pseudowire label. Range is 16 to 15999. |
| Command Default    | <b>Default</b> The default behavior is a dynamic label assignment. |                                                             |
| Command Modes      | L2VPN cross                                                        | -connect P2P pseudowire configuration                       |

Command History Release Modification

| , | nereuse        | Mounioution                  |
|---|----------------|------------------------------|
|   | Release 6.1.42 | This command was introduced. |
|   |                |                              |

#### **Usage Guidelines**

To use this command, you must be in a user group associated with a task group that includes appropriate task IDs. If the user group assignment is preventing you from using a command, contact your AAA administrator for assistance.

 Task ID
 Task ID
 Operations

 ID
 12vpn
 read, write

The following example shows how to configure static labels for MPLS L2VPN:

```
RP/0/RP0:hostname# configure
RP/0/RP0:hostname(config)# 12vpn
RP/0/RP0:hostname(config-12vpn)# xconnect group group1
RP/0/RP0:hostname(config-12vpn-xc)# p2p xc1
RP/0/RP0:hostname(config-xc-p2p)# neighbor 10.1.1.2 pw-id 1000
RP/0/RP0:hostname(config-12vpn-xc-p2p-pw)# mp1s static label local 800 remote 500
```

## neighbor

|                    | To configure a pseudowire for a cross-connect, use the <b>neighbor</b> command in p2p configuration submode.<br>To return to the default behavior, use the <b>no</b> form of this command. |                                                                |                                                                                                    |  |  |  |  |
|--------------------|----------------------------------------------------------------------------------------------------|----------------------------------------------------------------|----------------------------------------------------------------------------------------------------|--|--|--|--|
|                    | neighbor                                                                                                    | { A.B.C.D   <b>ipv4</b> ipv4 address                           | } <b>pw-id</b> value [ <b>mpls</b>     <b>pw-class</b> ]                                                                   |  |  |  |  |
|                    | no neight                                                                                                    | oor { A.B.C.D   ipv4 ipv4 addres                               | s } <b>pw-id</b> value [ <b>mpls</b>     <b>pw-class</b> ]                                                                 |  |  |  |  |
| Syntax Description | class-nam                                                                                                    | e Pseudowire class name.                                       |                                                                                                    |  |  |  |  |
| Command Default    | None                                                                                                    |                                                                |                                                                                                    |  |  |  |  |
| Command Modes      | L2VPN co                                                                                                    | onfiguration submode                                           |                                                                                                    |  |  |  |  |
| Command History    | Release                                                                                                    | Release Modification                                           |                                                                                                    |  |  |  |  |
|                    | Release 6.1.42                                                                                                    | This command was introduced.                                   |                                                                                                    |  |  |  |  |
| Usage Guidelines   |                                                                                                    | user group assignment is preventing                            | up associated with a task group that includes appropriate task<br>you from using a command, contact your AAA administrator |  |  |  |  |
|                    |                                                                                                    |                                                                |                                                                                                    |  |  |  |  |
| Note               | All L2VP                                                                                                    | N configurations can be deleted using                          | the <b>no l2vpn</b> command.                                                                                               |  |  |  |  |
| Task ID            | Task C<br>ID                                                                                                    | perations                                                      |                                                                                                    |  |  |  |  |
|                    | l2vpn r<br>v                                                                                                    | ead,<br>vrite                                                  |                                                                                                    |  |  |  |  |
|                    | The follow                                                                                                    | wing example shows how to define a s                           | imple pseudowire class template:                                                                                           |  |  |  |  |
|                    |                                                                                                    | :hostname# <b>configure</b><br>:bostname(config)# <b>12wpp</b> |                                                                                                    |  |  |  |  |

RP/0/RP0:hostname(config)# l2vpn
RP/0/RP0:hostname(config-l2vpn)# xconnect group l1vpn
RP/0/RP0:hostname(config-l2vpn-xc)# p2p rtrA\_to\_rtrB
RP/0/RP0:hostname(config-l2vpn-xc-p2p)# neighbor 10.1.1.2 pw-id 1000
RP/0/RP0:hostname(config-l2vpn-xc-p2p-pw)# pw-class kanata01

I

#### nsr

|                    | To configure nonstop routing for LDP protocols in the event of a disruption in service, use the <b>nsr</b> command in MPLS LDP configuration mode. To return to the default behavior, use the <b>no</b> form of this command.         |                                                                                               |  |  |
|--------------------|----------------------------------------------------------------------------------------------------|-----------------------------------------------------------------------------------------------|--|--|
|                    | nsr                                                                                                    |                                                                                               |  |  |
|                    | no nsr                                                                                                    |                                                                                               |  |  |
| Syntax Description | This command has no keywords or arguments.                                                                                                    |                                                                                               |  |  |
| Command Default    | By default, MPLS LDP NSR is disabled.                                                                                                    |                                                                                               |  |  |
| Command Modes      | MPLS LDP configuration                                                                                                    |                                                                                               |  |  |
| Command History    | Release                                                                                                    | Modification                                                                                  |  |  |
|                    | Release 6.1.42                                                                                                    | This command was introduced.                                                                  |  |  |
| Usage Guidelines   | To use this command, you must be in a user group associated with a task group that includes appropriate task IDs. If the user group assignment is preventing you from using a command, contact your AAA administrator for assistance. |                                                                                               |  |  |
|                    | A disruption in service may include any of the following events:                                                                                                    |                                                                                               |  |  |
|                    | Route Processor (RP) switchover                                                                                                    |                                                                                               |  |  |
|                    | LDP process restart                                                                                                    |                                                                                               |  |  |
|                    | • In-service system upgrade (ISSU)                                                                                                    |                                                                                               |  |  |
|                    | Enabling NSR causes events such as these to be invisible to the routing peers and provide minimal service disruption.                                                                                                    |                                                                                               |  |  |
|                    |                                                                                                    |                                                                                               |  |  |
| Note               | The LDP Process restart is supported by NSR only if the NSR process-failures switchover is configured, else the process restart causes the session to be unstable.                                                                    |                                                                                               |  |  |
| Task ID            | Task ID Op                                                                                                    | erations                                                                                      |  |  |
|                    | mpls-ldp rea<br>wr                                                                                                    |                                                                                               |  |  |
|                    | The following example shows how to enable MPLS LDP NSR:                                                                                                    |                                                                                               |  |  |
|                    | RP/0/RP0:ho                                                                                                    | stname# <b>configure</b><br>stname(config)# <b>mpls ldp</b><br>stname(config-ldp)# <b>nsr</b> |  |  |

#### preferred path

To configure an MPLS TE tunnel to be used for L2VPN traffic, use the **preferred-path** command in Encapsulation MPLS configuration mode. To delete the preferred-path, use the **no** form of this command. preferred-path interface { tunnel-te } value [ fallback disable ] **no preferred-path interface** { **tunnel-te** } *value* [ **fallback disable** ] Syntax Description interface Interface for the preferred path. value IP tunnel interface name for the preferred path. fallback (Optional) Disables fallback for preferred path tunnel settings. disable tunnel-te Specifies the TE tunnel interface name for the preferred path. None **Command Default** 12vpn pseudowire class mpls encapsulation mode **Command Modes Command History** Release Modification Release This command was introduced. 6.1.42 The **preferred-path** command is applicable only to pseudowires with MPLS encapsulation. **Usage Guidelines** Use the show l2vpn xconnect detail command to show the status of fallback (that is, enabled or disabled). Note All L2VPN configurations can be deleted using the no l2vpn command. Task ID Task Operations ID l2vpn read, write This example shows how to configure preferred-path tunnel settings: RP/0/RP0:hostname# configure RP/0/RP0:hostname(config) # 12vpn RP/0/RP0:hostname(config-l2vpn-xc-p2p-pw)# pw-class kanata01 RP/0/RP0:hostname(config-12vpn-pwc)# encapsulation mpls

```
RP/0/RP0:hostname(config-l2vpn-pwc-encap-mpls)# preferred-path interface tunnel-te 345
RP/0/RP0:hostname(config-l2vpn-pwc-encap-mpls)# preferred-path interface tunnel-te 345
fallback disable
```

### pw-class

To enter pseudowire class submode to define a pseudowire class template, use the **pw-class** command in L2VPN configuration submode. To delete the pseudowire class, use the **no** form of this command.

pw-class class-name

no pw-class class-name

Syntax Description class-name Pseudowire class name.

None **Command Default** 

L2VPN configuration submode **Command Modes** 

| Command History | Release           | Modification                 |  |  |
|-----------------|-------------------|------------------------------|--|--|
|                 | Release<br>6.1.42 | This command was introduced. |  |  |

**Usage Guidelines** 

To use this command, you must be in a user group associated with a task group that includes appropriate task IDs. If the user group assignment is preventing you from using a command, contact your AAA administrator for assistance.

S.

Note All L2VPN configurations can be deleted using the no l2vpn command.

Task ID

Task Operations

l2vpn read, write

ID

The following example shows how to define a simple pseudowire class template:

```
RP/0/RP0:hostname# configure
RP/0/RP0:hostname(config)# 12vpn
RP/0/RP0:hostname(config-l2vpn) # xconnect group llvpn
RP/0/RP0:hostname(config-l2vpn-xc)# p2p rtrA to rtrB
RP/0/RP0:hostname(config-l2vpn-xc-p2p)# neighbor 10.1.1.2 pw-id 1000
RP/0/RP0:hostname(config-l2vpn-xc-p2p-pw)# pw-class kanata01
```

## pw-class encapsulation mpls

To configure MPLS pseudowire encapsulation, use the **pw-class encapsulation mpls** command in L2VPN pseudowire class configuration mode. To undo the configuration, use the **no** form of this command.

pw-class class-name encapsulation mpls { ipv4 | preferred-path | protocol ldp | transport-mode
}

**no pw-class** *class-name* **encapsulation mpls** { **ipv4** | **preferred-path** | **protocol ldp** | **transport-mode** }

| Syntax Description | class-n                                  | class-name Encapsulation class name                              |                                                                                                    |  |  |  |
|--------------------|------------------------------------------|------------------------------------------------------------------|----------------------------------------------------------------------------------------------------|--|--|--|
|                    | ipv4 Sets the local source IPv4 address. |                                                                  |                                                                                                    |  |  |  |
|                    | prefer                                   | red-path                                                         | (Optional) Configures the preferred path tunnel settings.                                                                                                    |  |  |  |
|                    | protoc                                   | ol ldp                                                           | Configures LDP as the signaling protocol for this pseudowire class.                                                                                                    |  |  |  |
|                    | transpo                                  | transport-mode (Optional) Configures transport mode to Ethernet. |                                                                                                    |  |  |  |
| Command Default    | None                                     |                                                                  |                                                                                                    |  |  |  |
| Command Modes      | L2VPN                                    | pseudowi                                                         | re class configuration                                                                                                    |  |  |  |
| Command History    | Releas                                   | e M                                                              | odification                                                                                                    |  |  |  |
|                    | Release<br>6.1.42                        | e Tl                                                             | his command was introduced.                                                                                                    |  |  |  |
| Usage Guidelines   |                                          | he user gro                                                      | and, you must be in a user group associated with a task group that includes appropriate task<br>oup assignment is preventing you from using a command, contact your AAA administrator |  |  |  |
|                    |                                          |                                                                  |                                                                                                    |  |  |  |
| Note               | All L2V                                  | 'PN config                                                       | gurations can be deleted using the <b>no l2vpn</b> command.                                                                                                    |  |  |  |
| Task ID            | Task<br>ID                               | Operation                                                        | S                                                                                                    |  |  |  |
|                    |                                          |                                                                  |                                                                                                    |  |  |  |
|                    | l2vpn                                    | read,<br>write                                                   | _                                                                                                    |  |  |  |
|                    | l2vpn                                    | write                                                            |                                                                                                    |  |  |  |

RP/0/RP0:hostname (config-l2vpn-pwc-encap-mpls)# protocol ldp RP/0/RP0:hostname (config-l2vpn-pwc-encap-mpls)# ipv4 source 1.1.1.1 RP/0/RP0:hostname (config-l2vpn-pwc-encap-mpls)# preferred-path interface tunnel-te 1

## pw load-balance terminated

Use the **fat-pw load-balance terminated** command to configure the ingress interface of the egress PE node so that LAG hashing is performed using the terminating header of the traffic that is received.

#### fat-pw load-balance terminated

| Syntax Description | fat-pw         Configures the fat pseudo wire profile on the interface |                                   |  |
|--------------------|------------------------------------------------------------------------|-----------------------------------|--|
|                    | load-balance                                                           | load balance type                 |  |
|                    | terminated                                                             | load balance on terminated header |  |
| Command Default    | None                                                                   |                                   |  |
| Command Modes      | config mode                                                            |                                   |  |
| Command History    | Release                                                                | Modification                      |  |
|                    | Release 6.5.25                                                         | This command was introduced.      |  |
| Usage Guidelines   | None                                                                   |                                   |  |
|                    | Example                                                                |                                   |  |
|                    | The following example shows how to configure flow labels.              |                                   |  |
|                    | RP/0/RP0:hostname # configure                                          |                                   |  |

RP/0/RP0:hostname(config) # int FortyGigE0/0/0/2

RP/0/RP0:hostname (config-if) # commit

RP/0/RP0:hostname(config-if)# fat-pw load-balance terminated

VPWS Command Reference

I

## p2p

|                    |                                                                                                    |                                                                                                    | re point-to-point cross-connects, use the <b>p2p</b> command in t behavior, use the <b>no</b> form of this command. |  |  |
|--------------------|----------------------------------------------------------------------------------------------------|----------------------------------------------------------------------------------------------------|----------------------------------------------------------------------------------------------------|--|--|
|                    | p2p xconn                                                                                                    | <pre>p2p xconnect-name no p2p xconnect-name</pre>                                                                                   |                                                                                                    |  |  |
|                    | no p2p xc                                                                                                    |                                                                                                    |                                                                                                    |  |  |
| Syntax Description | <i>xconnect-name</i> (Optional) Configures the name of the point-to-point cross- connect.                                                                                                    |                                                                                                    |                                                                                                    |  |  |
| Command Default    | None                                                                                                    |                                                                                                    |                                                                                                    |  |  |
| Command Modes      | L2VPN xc                                                                                                    | onnect                                                                                                    |                                                                                                    |  |  |
| Command History    | Release                                                                                                    | Modification                                                                                                    |                                                                                                    |  |  |
|                    | Release 6.1.42                                                                                                    | This command was introduced.                                                                                                    |                                                                                                    |  |  |
| Usage Guidelines   | To use this command, you must be in a user group associated with a task group that includes appropriate task IDs. If the user group assignment is preventing you from using a command, contact your AAA administrator for assistance. |                                                                                                    |                                                                                                    |  |  |
|                    | The name of the point-to-point cross-connect string is a free format description string.                                                                                                    |                                                                                                    |                                                                                                    |  |  |
| Task ID            | Task Op<br>ID                                                                                                    | perations                                                                                                    |                                                                                                    |  |  |
|                    | l2vpn rea<br>wi                                                                                                    | ad,<br>rite                                                                                                    |                                                                                                    |  |  |
|                    | The following example shows a point-to-point cross-connect configuration:                                                                                                    |                                                                                                    |                                                                                                    |  |  |
|                    | RP/0/RP0<br>RP/0/RP0                                                                                                    | :hostname# configure<br>:hostname(config)# <b>12vpn</b><br>:hostname(config-12vpn)# xconn<br>:bostname(config-12vpn-yc)# <b>n</b> 2 |                                                                                                    |  |  |

RP/0/RP0:hostname(config-l2vpn-xc) # p2p xc1

#### router-id

To specify an IPv4 address to act as the router ID, use the **router-id** command in MPLS LDP configuration mode. To return to the default behavior, use the no form of this command. router-id lsr-id no router-id lsr-id Syntax Description lsr-id LSR ID in A.B.C.D format. LDP uses router ID as determined by global router ID agent, IP Address Repository Manager (IP ARM). **Command Default** MPLS LDP configuration **Command Modes Command History** Release Modification Release This command was introduced. 6.1.42 To use this command, you must be in a user group associated with a task group that includes appropriate task **Usage Guidelines** IDs. If the user group assignment is preventing you from using a command, contact your AAA administrator for assistance. LDP uses the router ID from different sources in the following order: **1.** Configured LDP router ID. Global router ID (if configured). 2. 3. Calculated (computed) using the primary IPv4 address of the highest numbered configured loopback address. We recommend configuring at least one loopback address. Note We recommend that you configure an IP address for the LDP router-id to avoid unnecessary session flaps. Task ID Task ID Operations mpls-ldp read, write

We recommend that you configure an IP address for the LDP router-id to avoid unnecessary session flaps.

```
RP/0/RP0:hostname# configure
RP/0/RP0:hostname(config)# mpls ldp
RP/0/RP0:hostname(config-ldp)# router-id 10.0.0.1
```

## session protection

To enable the LDP session protection feature for keeping LDP peer session up by means of targeted discovery following the loss of link discovery with a peer, use the **session protection** command in MPLS LDP configuration mode. To return to the default behavior, use the **no** form of this command.

session protection [ duration seconds | infinite ]

no session protection

| Syntax Description | <b>duration</b> seconds (Optional) Specifies the protection duration, that is, the number of seconds that targeted discovery should continue following the loss of link discovery to a neighbor. Range is 30 to 2147483.                               |                                                                                                    |  |
|--------------------|----------------------------------------------------------------------------------------------------|----------------------------------------------------------------------------------------------------|--|
|                    | infinite                                                                                                    | (Optional) Specifies session protection to last forever after loss of link discovery.                                                    |  |
| Command Default    | By default, session protection is disabled. When enabled without duration, session protection is provided for all LDP peers and continues for 24 hours after a link discovery loss.                                                                    |                                                                                                    |  |
| Command Modes      | MPLS LDP o                                                                                                    | configuration                                                                                                    |  |
| Command History    | Release                                                                                                    | Modification                                                                                                    |  |
|                    | Release 6.1.42                                                                                                    | This command was introduced.                                                                                                    |  |
| Usage Guidelines   | To use this command, you must be in a user group associated with a task group that includes appropriate task IDs. If the user group assignment is preventing you from using a command, contact your AAA administrator for assistance.                  |                                                                                                    |  |
|                    | LDP session protection feature allows you to enable the automatic setup of targeted hello adjacencies with all or a set of peers and specify the duration for which session needs to be maintained using targeted hellos after loss of link discovery. |                                                                                                    |  |
| Task ID            | Task ID Op                                                                                                    | perations                                                                                                    |  |
|                    | mpls-ldp rea<br>wr                                                                                                    |                                                                                                    |  |
|                    |                                                                                                    | g example shows how to enable session protection for all discovered peers with unlimited naintain the session after link discovery loss: |  |
|                    | RP/0/RP0:ho                                                                                                    | ostname# configure                                                                                                    |  |

RP/0/RP0:hostname(config)# mpls ldp RP/0/RP0:hostname(config-ldp)# session protection

#### xconnect group

To configure cross-connect groups, use the **xconnect group** command in L2VPN configuration mode. To return to the default behavior, use the **no** form of this command.

**xconnect group** group-name

no xconnect group group-name

Syntax Description group-name Configures a cross-connect group name using a free-format 32-character string.

| Command Default | None |  |
|-----------------|------|--|
|                 |      |  |

L2VPN configuration **Command Modes** 

| Command History | Release        | Modification                 |  |  |
|-----------------|----------------|------------------------------|--|--|
|                 | Release 6.1.42 | This command was introduced. |  |  |

To use this command, you must be in a user group associated with a task group that includes appropriate task **Usage Guidelines** IDs. If the user group assignment is preventing you from using a command, contact your AAA administrator for assistance.

Note You can configure up to a maximum of 16K cross-connects per box.

The following example shows how to group all cross -connects for customer\_atlantic:

RP/0/RP0:hostname# configure RP/0/RP0:hostname(config) # 12vpn RP/0/RP0:hostname(config-l2vpn) # xconnect group customer atlantic